## Handshake for Education Students looking for volunteer opportunities

All current UCF students already have a Handshake account.

- To get started, **[log-in here.](https://ucf.joinhandshake.com/login)**
- To log-in, use your NID and password. If you do not remember or have access to your NID, please visit the [NID Look](https://csprod-ss.net.ucf.edu/psc/CSPROD/EMPLOYEE/CSPROD/c/FX_PT_LOCAL_UCF_ADDITIONS.FX_NID_LKUP.GBL?Page=FX_NID_LKUP3A)  [Up](https://csprod-ss.net.ucf.edu/psc/CSPROD/EMPLOYEE/CSPROD/c/FX_PT_LOCAL_UCF_ADDITIONS.FX_NID_LKUP.GBL?Page=FX_NID_LKUP3A) page. From there, you can [reset your NID password](https://extranet.cst.ucf.edu/PWSelfReset/pages/NidCheck.aspx) if you need to.
- Final step: [Complete your profile,](http://ucf.joinhandshake.com/) and include information that you would like to be visible to employers.
- For more information visit<https://csel.ucf.edu/>

## **To search for volunteer opportunities:**

**Step 1.** At the main student menu click on "Jobs"

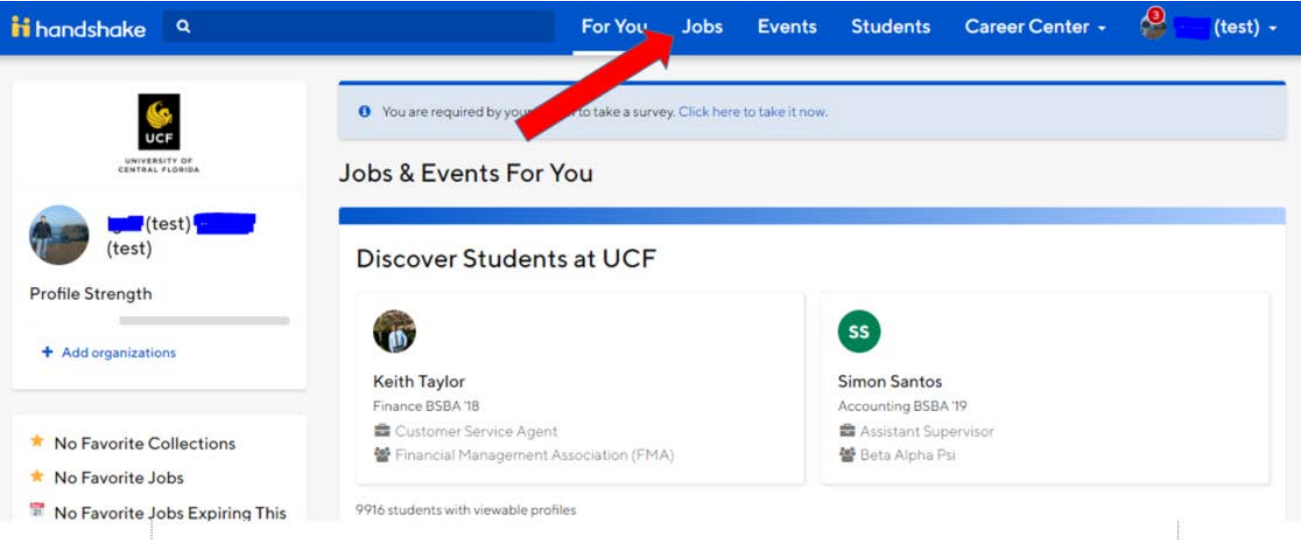

**Step 2.** Click on "Filters", then click on "+More" in the Job Type, choose "Volunteer" and click "See Jobs" as noted below with #1, #2, and #3.

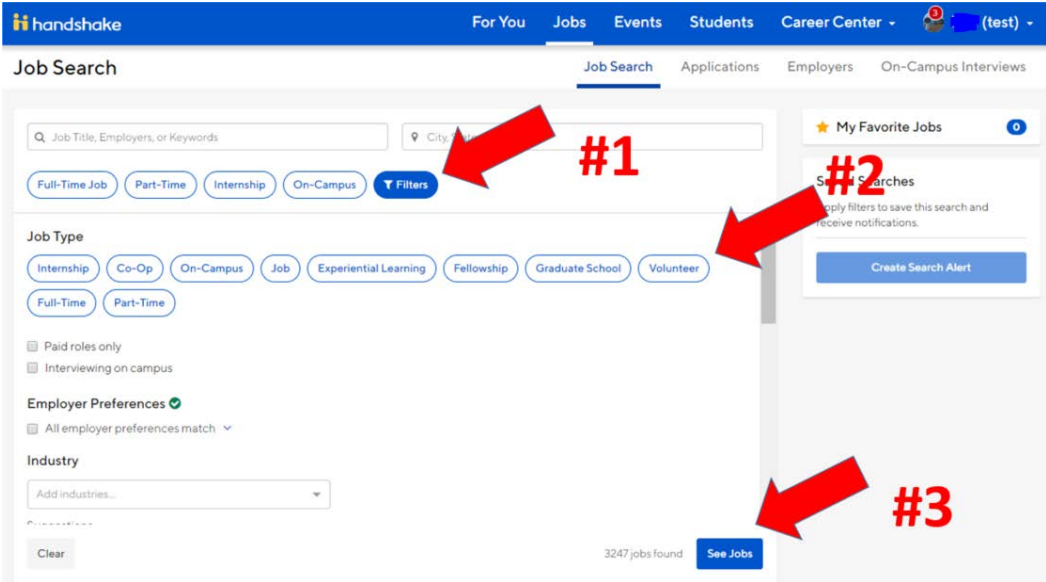

**Step 3**. Scroll through or search for school/district opportunities.

**Step 4**. Once you select a volunteer opportunity, details for how to contact the school, security clearance, etc. will be included.